#### **Limited Warranty**

Eutectics provides original consumer purchasers of the Internet Power Phone™ with a warranty against defects in material and workmanship for 90 days from the original date of purchase as recorded on the sales receipt. This warranty is extended only to original consumer purchasers. In the event that, during this warranty period, your new Internet Power Phone should prove to have material or workmanship defects, Eutectics will, without charge, repair or, at its discretion, replace your Internet Power Phone. This warranty does not apply to defects or malfunctions caused by abuse, accident, modification, negligence, or any other damage not resulting from defects in material or workmanship or for reasons beyond the control of Eutectics.

**THIS WARRANTY IS IN LIEU OF AND EXCLUDES ANY CLAIMS BY THE CONSUMER FOR CONSEQUENTIAL OR INCIDENTAL DAMAGES.**

Repair of Internet Power Phones must be performed by Eutectics or by an authorized agent. Defective Internet Power Phones should be returned to place of purchase or alternatively, may be sent to Eutectics with proof of purchase, properly packaged, insured and shipped, freight prepaid, to Eutectics, 343 Passaic Ave, Fairfield, NJ 07004.

Please include your name, return address, telephone number, e-mail address, and a description of the malfunction. Eutectics assumes no responsibility for Internet Power Phones received damaged due to improper packing or shipping. No responsibility is assumed for the repair and/or return of foreign attachments including adapter plugs, extra length cords, custom faceplates, headset jacks, etc.

NOTE: This device complies with Part 15 of the FCC Rules. Operation is subject to the folowing two conditions: (1) This device may not cause harmful interference, and (2) This device must accept any interference received, including interference that may cause undesired operation.

These limits are designed to provide reasonable protection against harmful interference in a residential installation. This equipment generates, uses and can radiate radio frequency energy and, if not installed and used in accordance with the instructions, may cause harmful interference to radio communications. However, there is no guarantee that interference will not occur in a particular installation. If this equipment does cause harmful interference to radio or television reception, which can be determined by turning the equipment off and on, the user is encouraged to try to correct the interference by one or more of the following measures:

- Reorient or relocate the receiving antenna. • Increase the separation between the equipment
- and receiver.
- Connect the equipment into an outlet on a circuit different from that to which the receiver is connected.
- Consult the dealer or an experienced radio/TV technician for help.

**Warning: Changes or modifications to this unit not expressly approved by the party responsible for compliance could void the users's authority to operate the equipment.**

 $e$ ut $e$ Ctics

www.eutecticsinc.com Office:1973 227 4051 343 Passaic Ave Fairfield NJ 07004

# Internet Power Phone Installation Guide IPP2000

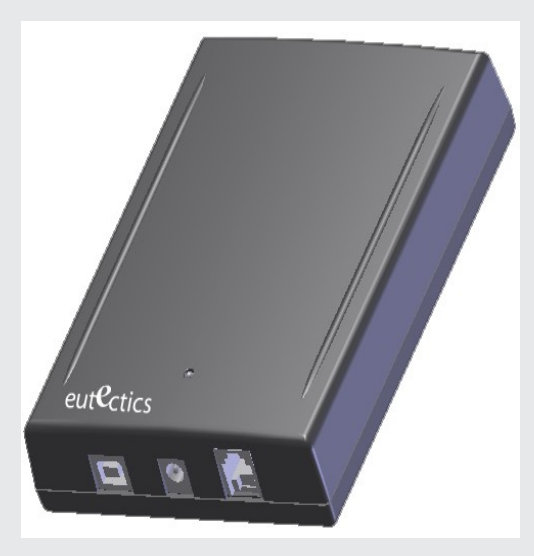

## Internet Power Phone 2000™ Installation Guide

Eutectics develops and markets a new generation of phones, designed for home and office use. The Eutectics Internet Power Phone™ line of products connect to the USB port on your PC instead of the standard wall socket and enable all the powerful benefits of IP Telephony in a simple, convenient way. The IPP2000 integrates completely with a variety of Internet Telephony services such as offered by ITSP's, CLEC's, SIP Service Providers, Windows Messenger and Yahoo. If you need more information or would like to evaluate alternative Internet Power Phone models please visit our website at www.eutecticsinc.com.

• IPP 2000 Deskset device requires one of the following **Step1. Verify Operating System Version:** Operating Systems:

Windows 98™ SE (Second Edition) or Windows ME™ or Windows 2000™ or Windows XP™

• In case you need to verify the Operating System and version go to the start button and choose settings\control panel\system. If you use

OODC

Windows 98 please make sure it is the Second Edition. **Step 2. Plug In your Internet Power Phone:**

- Make sure you have one free USB port (see Figure 1)
- Connect the 9V Power supply to the wall outlet.
- Plug your IPP 2000 Deskset in an available USB port and connect your standard Telephone to the RJ-11 port on the front of the IPP2000.

**Step 3. Installation & setup:** Your PC will now automatically start to install your Internet Power Phone. In case you use Windows ME, 2000 or XP your PC will ask for all proper device drivers automatically. If you use Windows XP please choose the '**Continue Anyway**' option when loading the IPP2000 drivers. The drivers have been fully tested for XP compatibility. If you use Windows 98 SE, your PC will identify that

- it needs three sets of drivers:
- "Finish" in the end. Simply click "Next" for each window that opens and

• drivers. You may need to insert your original CDROM of Windows 98 Second Edition or download the IPP2000

- The IPP2000 will act as your default voice device. Your speakers may be set as the sound device for other applications, while the IPP2000 is used for Internet Telephony applications. Please check with your application provider for more information.
- **Step 4. Test the Installation Process:** Move your cursor over the "Volume" icon in the system

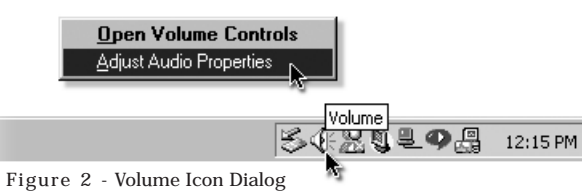

tray and click your right mouse button (see figure2). Choose: "Adjust Audio Properties" (see figure 2). Select the Audio tab (see figure 3). Make sure that the "preferred device" drop down windows for "Sound Playback" and "Sound Recording" Figure 1 - USB **contained to the Set to "USB Audio Device" or "Eutectics** *or any other provider of your choice.* 

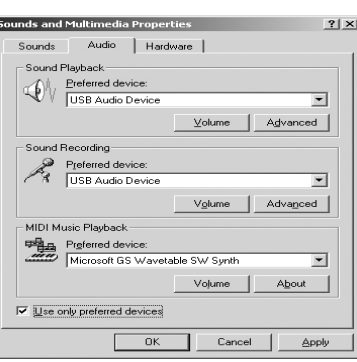

IPP2000" for Windows XP. Figure 3 - Adjust Audio Properties Dialog

Make sure that the "Use only preferred devices" option box on same screen is Checked (see figure 3). The hook switch, ringer and DTMF buttons on your telephone are now ready to be used with the IPP2000.

The IPP2000 connects your regular telephone set to your PC for VoIP. The IPP2000 works with many different VoIP clients and services. Please refer to your service provider for more details on how to use the IPP2000 with your VoIP service.

#### **Features:**

Supports all popular VoIP Clients. 90V Ringer Caller ID Compatible Full DTMF Dialing Echo Canceling Supports Cordless or Corded phones

### Congratulations!

You have successfully installed your IPP2000 Internet Power Phone.

*NOTE: In order utilize the full phone capabilities of your IPP2000 USB telephone you need to have an account with an Internet Telephony service provider such as SKYPE, MCI, Vonage, MSN, Yahoo or an IP-PBX such as Cisco Call Manager, 3Com NBX or Nortel*